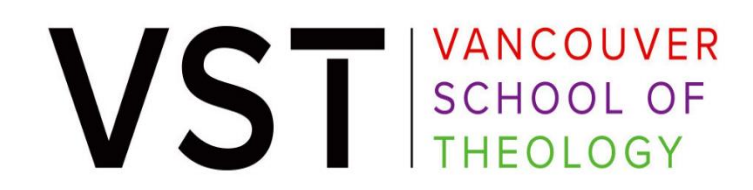

### **How To Create Your Member Profile with Pacific Blue Cross**

**Step 1:** Go to<https://service.pac.bluecross.ca/member/login/>

**Step 2:** Choose *I want to register for access to my member profile*.

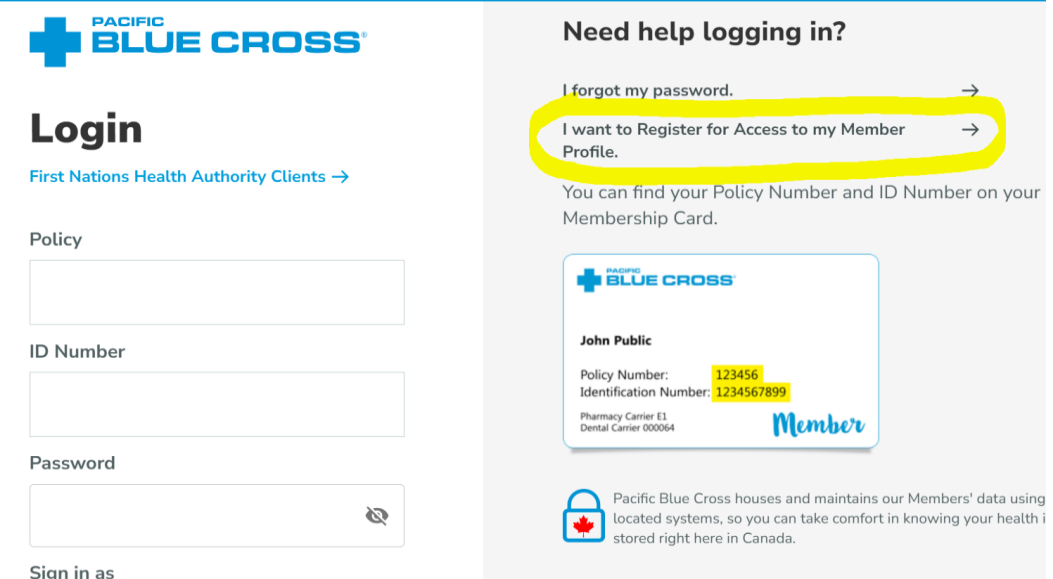

**Step 3:** Enter your policy and ID number.

You ID Number is your UBC Affiliate Student Number. For policy number:

# **How to Claim**

#### **POLICY NUMBERS**

Provide this information when claiming:

#### 43979

Policy Number for Health and Dental coverage **Insured by Pacific Blue Cross** 

43979 **Policy Number for Travel claims** Benefits provided by Pacific Blue Cross

**Step 4:** Sign up for your direct deposit

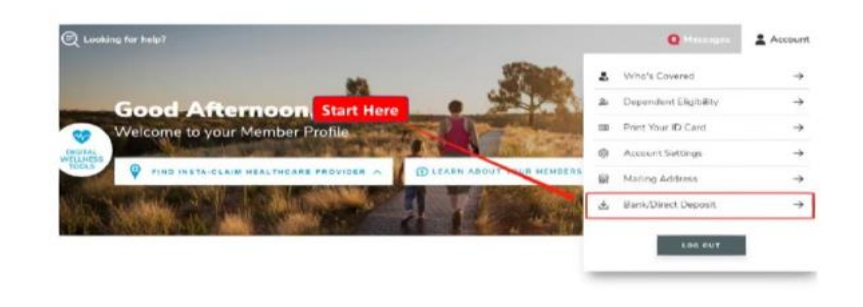

## Update Your Banking Information

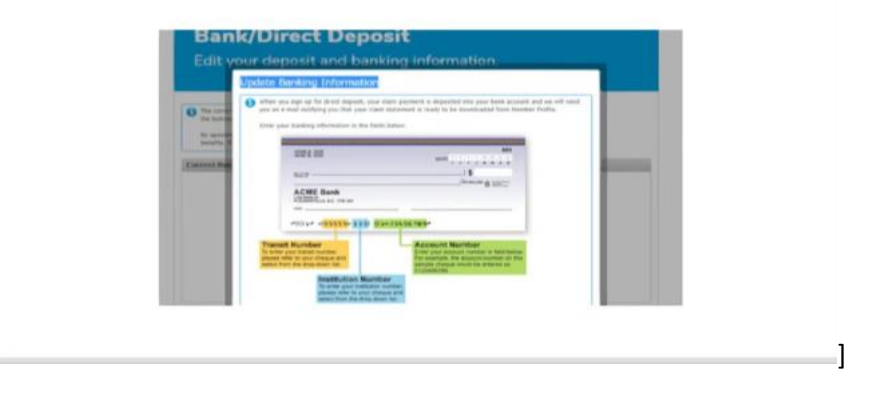

**Step 4:** Submit your claim. For how to claim, please refer to *How to Submit Online Claim*